# Need a loaner device?

Check one out here using your Student ID or Assigned PIN number!

### Check Out a Loaner Device:

**2**

**3**

**4**

**6**

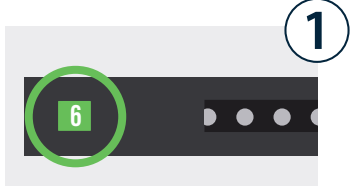

 $\boxed{3}$   $\boxed{\text{cancel}}$ 

 $6 \mid 0$ 

 $\sqrt{5}$  $\overline{7}$  $\overline{8}$ 

Choose any bay that's lit up **green**. A green light indicates that the device inside is available.

Enter the bay number and press OK. Remember your bay number!

When asked for a PIN, enter your **student** ID or assigned PIN number and press OK.

If correct credentials were entered, door will automatically open.

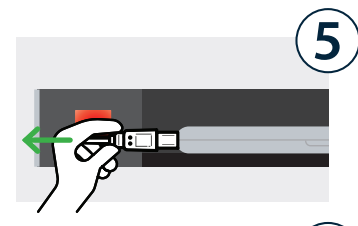

 $\overline{6}$ 

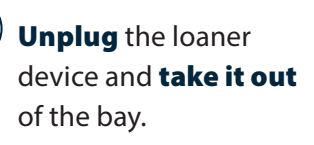

Firmly close the door. The light will turn white, indicating bay has been reserved for a return.

#### Return a Loaner Device:

**8**

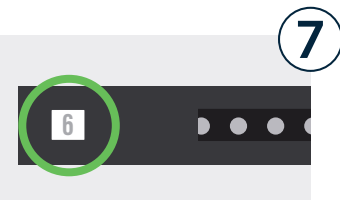

 $\boxed{3}$   $\boxed{\text{cancer}}$ 

 $6$  0  $9$   $\sqrt{8}$ 

Recall the bay number that you originally accessed your device from in Step 2.

Enter the bay number and press OK.

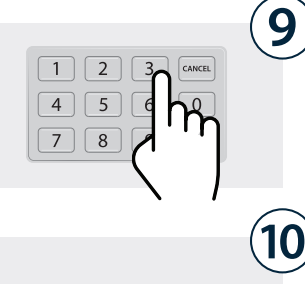

When asked for a PIN, enter your **student ID** or assigned PIN number and press OK.

If correct credentials were entered, door will automatically open.

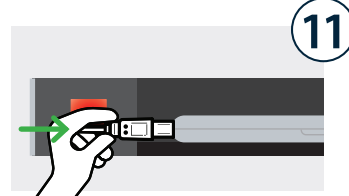

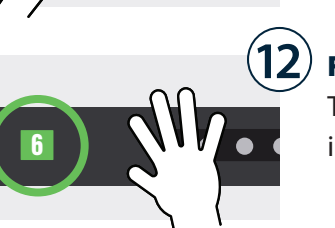

Place the loaner inside and **plug it in** to the cable inside the bay.

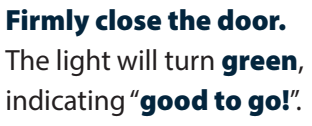

## Need a loaner device?

Check one out here using your Student ID or Assigned PIN number!

#### Cloud Setup Cheat Sheet

Assign group(s) to all the bays.

Assigned group members can then access any available (green) bay.

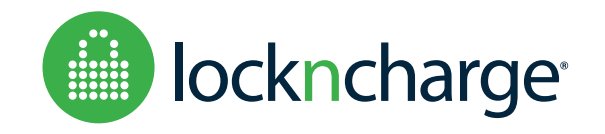